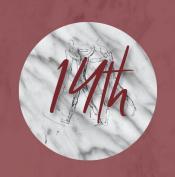

# INTERNATIONAL CONGRESS on Spondy Loar Hritis

**5 - 7 SEPTEMBER 2024**Ghent, Belgium

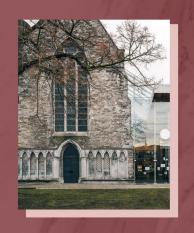

## Abstract Submission Guidelines

Click on the link below to start and create a profile. https://na.eventscloud.com/eSites/790965/Welcome

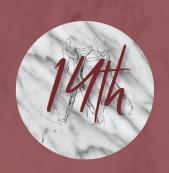

# INTERNATIONAL CONGRESS on Spondy Loar hritis

**5 - 7 SEPTEMBER 2024** Ghent, Belgium

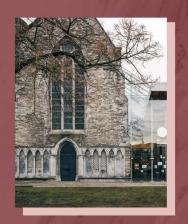

Welcome

### 14th International Congress on Spondyloarthritides

#### **Abstract Submission Form**

| Dear Colleague,                        |                        |                              |                |
|----------------------------------------|------------------------|------------------------------|----------------|
| If you already have a password, pl     | ease log in.           |                              |                |
| If you forgot your password, click l   | nere.                  |                              |                |
| If you do <u>not</u> have an acco      | ount/password y        | et, clic <mark>k here</mark> |                |
| In case of problems with this onlin    | e form, please contact | angelique@med                | icongress.com. |
| Email                                  | Password               |                              | Login          |
| Forgot Password • New User? Click Here |                        |                              |                |

When accessing the online platform for the first time, you will be asked to register as a new user.

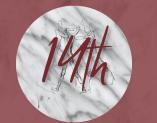

## on Spondy Loar hritis

**5 - 7 SEPTEMBER 2024** Ghent, Belgium

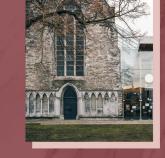

| My Profil   | Submissions ontact |  |  |
|-------------|--------------------|--|--|
| ▲ Profile   |                    |  |  |
| Title *     |                    |  |  |
| Ms.         |                    |  |  |
| First Nam   | e IN FULL          |  |  |
| Angéliq     |                    |  |  |
| Last Nam    | e*?                |  |  |
| Baert       |                    |  |  |
| Password    | 1* ?               |  |  |
|             |                    |  |  |
| Update Pa   | essword            |  |  |
| Institute * |                    |  |  |
| MC          |                    |  |  |
| City *      |                    |  |  |
| Everge      | m                  |  |  |
| Country *   | ?                  |  |  |
| Belgium     |                    |  |  |

Fill out your personal data, choose a password and go through the submission procedure.

Once you clicked on 'Save', you will see more topics in the header. Now you can start submitting an abstract.

### Click on 'Submissions' in the header and then 'Add new'.

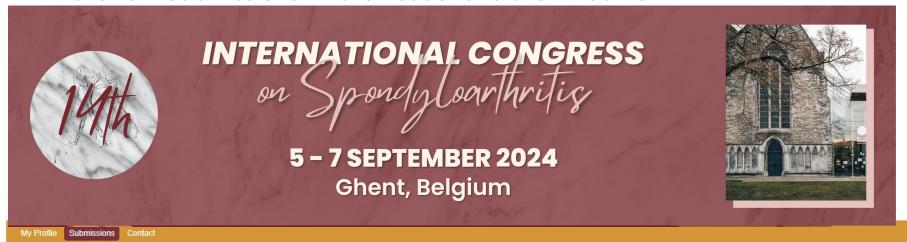

Click on 'Add New' to submit your abstract(s).

| Your Submissions<br>add new |                    |                     |                            |
|-----------------------------|--------------------|---------------------|----------------------------|
| Submission ID \$            | Submission Name \$ | Submission Group \$ | Submission Completeness \$ |
| 1                           | TEST ABSTRACT      | Other               | Complete                   |
|                             |                    |                     |                            |
| Showing: 1-1 of 1           |                    |                     |                            |

Select a topic in the drop-down list.

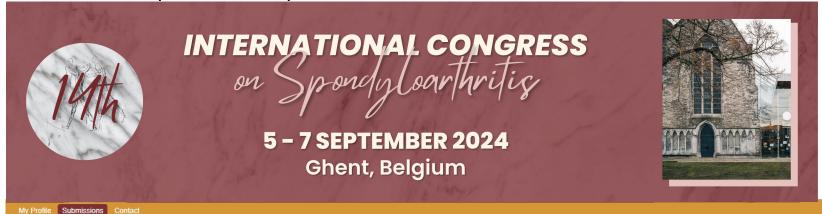

Click on 'Add New' to submit your abstract(s).

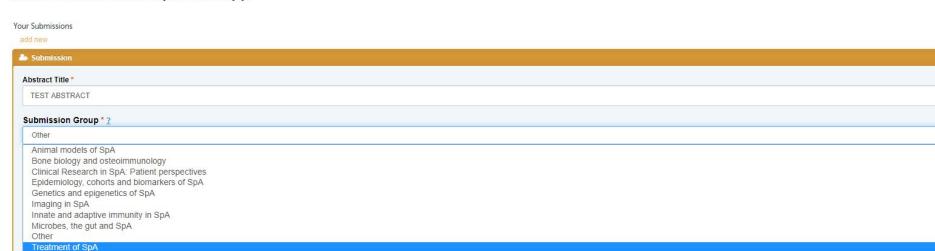

Fill out the requested data.

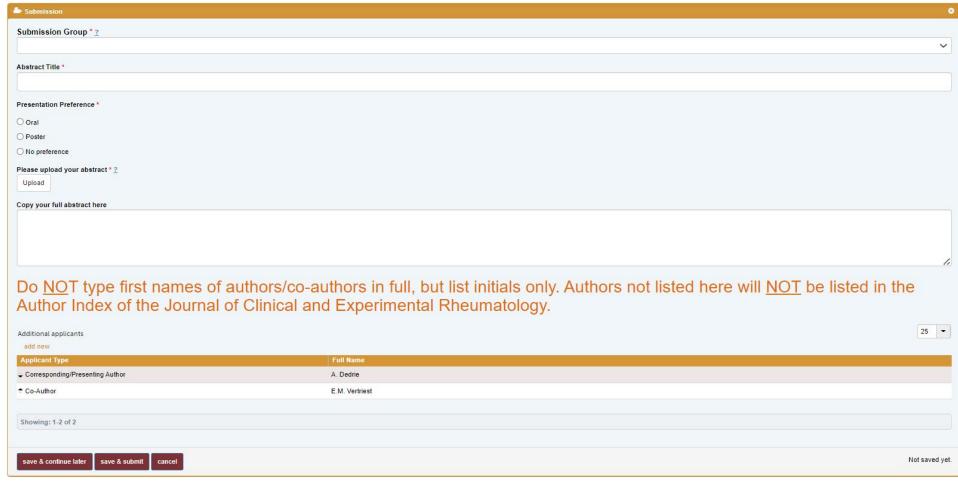

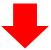

Make sure all your authors are listed.

You can either click on 'Save & continue later' to re-access your abstract and change it or on 'Save & submit' to complete/finalize it.

### Your abstract(s) is/are only uploaded successfully when you receive an automatic reply confirming your submission(s).

14th SpA Congress - Your submission has been created

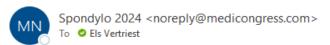

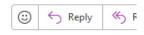

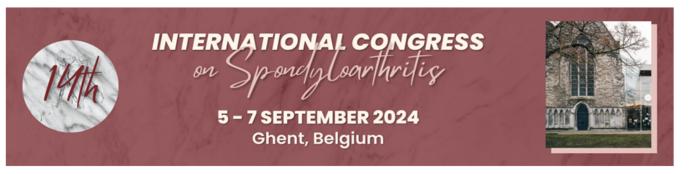

Dear Mrs. Vertriest,

Thank you for your abstract submission for the 14th International Congress on Spondyloarthritides, which you can access here:

https://na.eventscloud.com/eselectv3/v3/events/790965/site/view

Submission ID: 1

Submission Title: test test

Name: Els Vertriest

This is an automatic email so please do not reply.

In case of questions, please contact Mrs. Els Vertriest

Yours sincerely,

The MediCongress Team els@medicongress.com

You can re-enter your personal submission page any time and follow up on the status of your submissions.

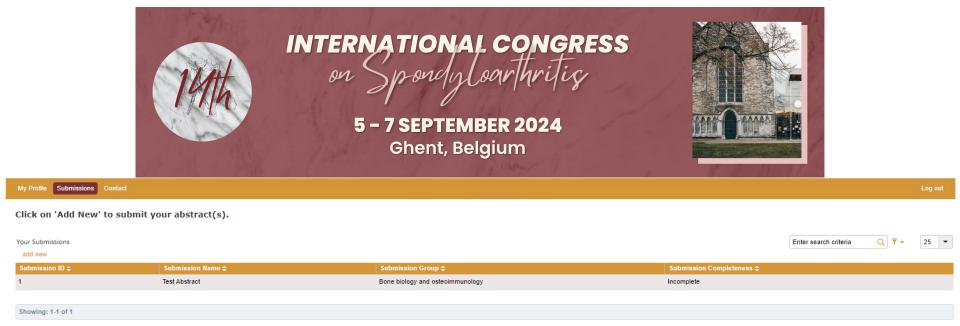